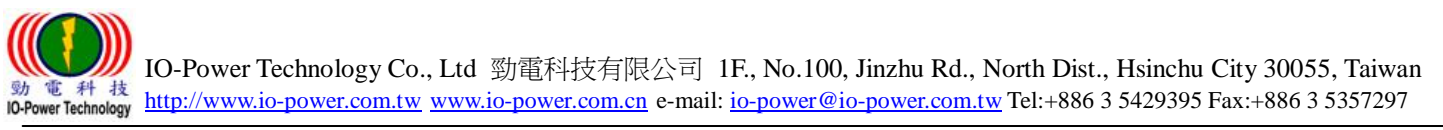

## 勁電科技室外 PTP MESH 無線網路基地台  $EL-N-1/ EL-N-2 / EL-N-3$

# 5 步驟完成 PTP MESH 連線操作手冊 V1

步驟 1: 系統登入 (無線設備預設 IP 位址為 192.168.1.1)

 $\begin{array}{ccccc}\n\bullet & \bullet & \bullet & \bullet & \bullet & \bullet & \bullet\n\end{array}$ 

- A. 先將電腦的區域連線 IP 位址,設為 192.168.1.X 固定 IP (例如:192.168.1.100) 特別提醒: 電腦與無線設備的網路 IP 地址網段需相同,才能進行互相連線設定。
- B. 於網頁瀏覽器輸入 [http://192.168.1.1](http://192.168.1.1/)
- C. 按 Login 輸入帳號與密碼,進入系統設定 (預設帳號: admin , 預設密碼: admin)

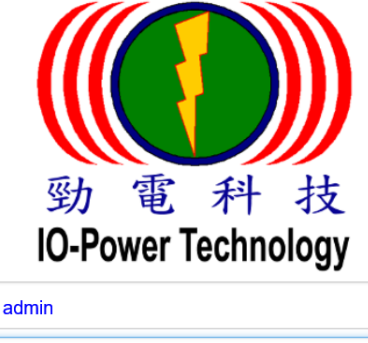

步驟 2: 更改無線設備預設 IP 地址

A. 運作設定 / MESH 模式 / 網路 設定無線基地台設備的 IP 地址。

登入

建議務必更改原來的 192.168.1.1 的網段,以避免與其他網路設備的 IP 地址相衝突, 例如改為 192.168.100.11 的 100 網段。

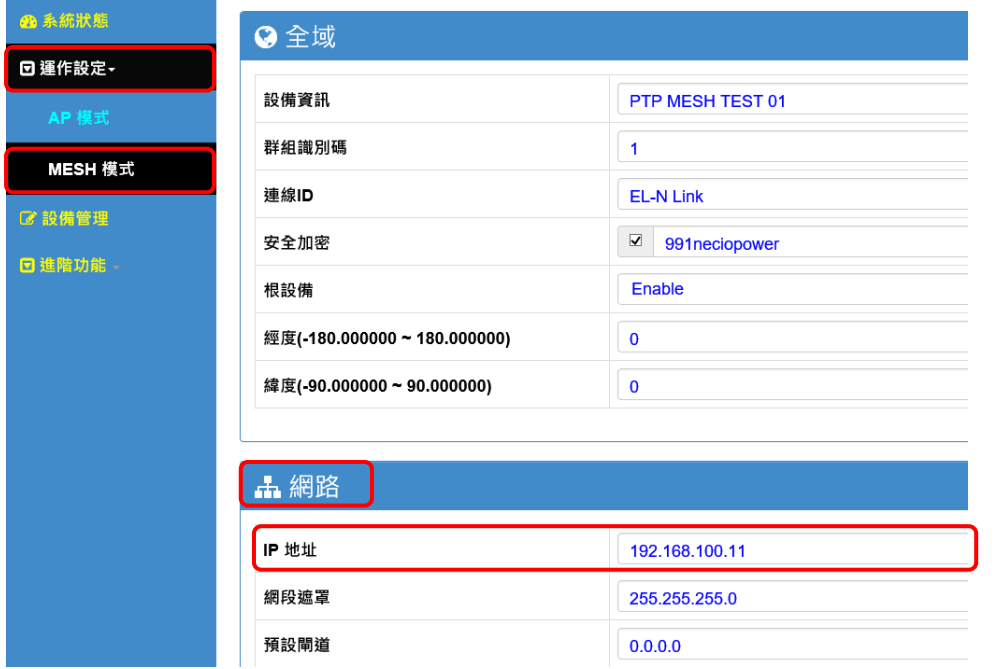

特別提醒:當無線設備已更改為新的 IP 地址網段(如 192.168.100.11),務必記得將電腦 有線網路 IP 地址網段也改為相同 100 網段(如 192.168.100.99),才能進行互相連線設定。

Form No.: IOP-OANI-001-001 Rev.:A.1 1 / 6 保存期限:6年

IO-Power Technology Co., Ltd 勁電科技有限公司 1F., No.100, Jinzhu Rd., North Dist., Hsinchu City 30055, Taiwan http://www.io-power.com.tw [www.io-power.com.cn](http://www.io-power.com.cn/) e-mail: [io-power@io-power.com.tw](mailto:io-power@io-power.com.tw) Tel:+886 3 5429395 Fax:+886 3 5357297 **O-Power Technology** 

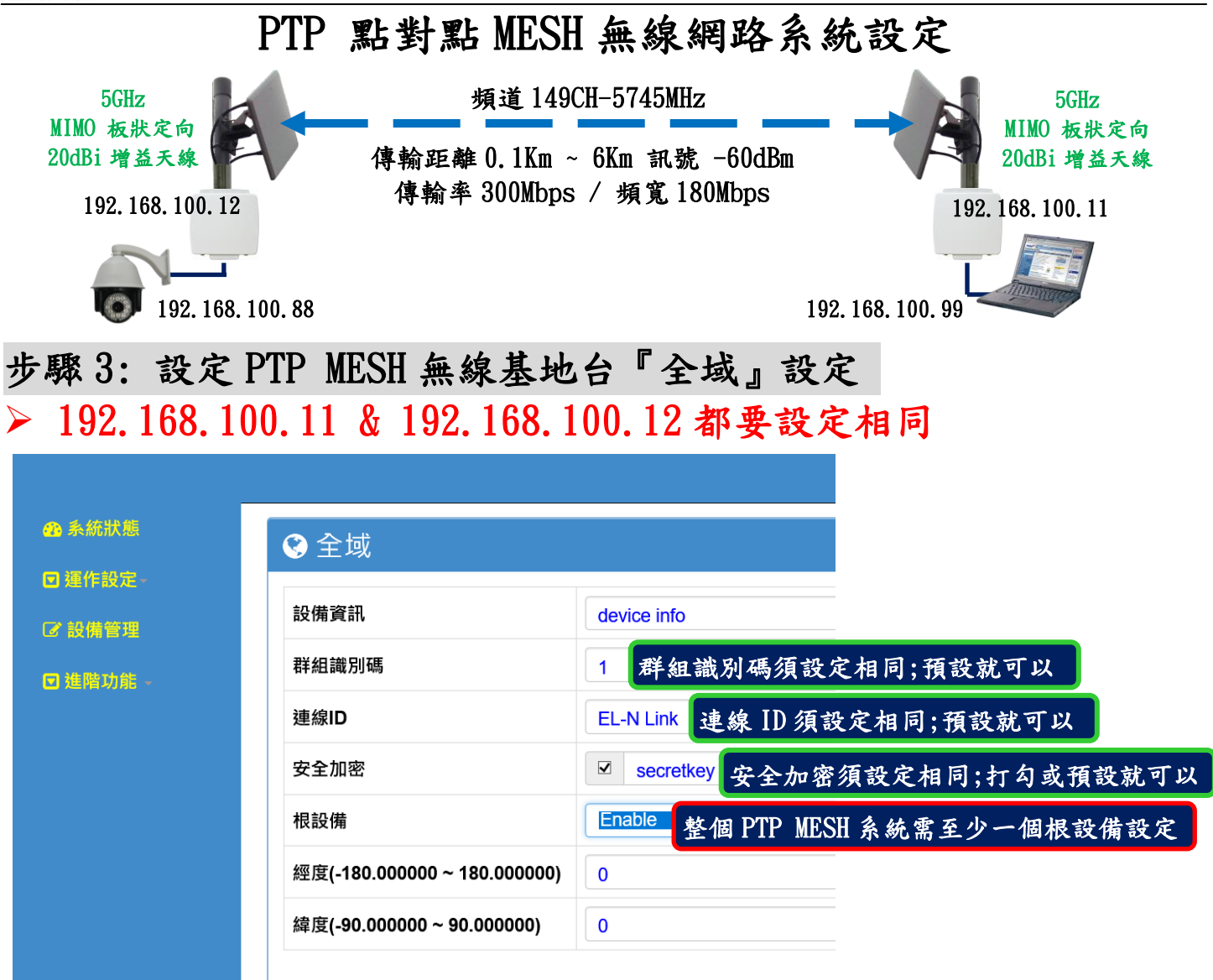

說明:紅色外框選項,是必須選擇與設定的項目。其他選項,依預設值設定,不須更改。

- 安全加密:不勾選、勾選後採預設加密密碼 secretkev、勾選後採自己設定加密密碼如 991neciopower。
- 根設備:整個 PTP MESH 系統需至少一個根設備,通常設定於架設在『中央控制室』的 無線設備;若是兩端皆設定為根設備,無線系統的軟體將自行判斷定義主要的根設備。

#### 步驟 4: 設定廣播封包群組運作—IGMP 窺探

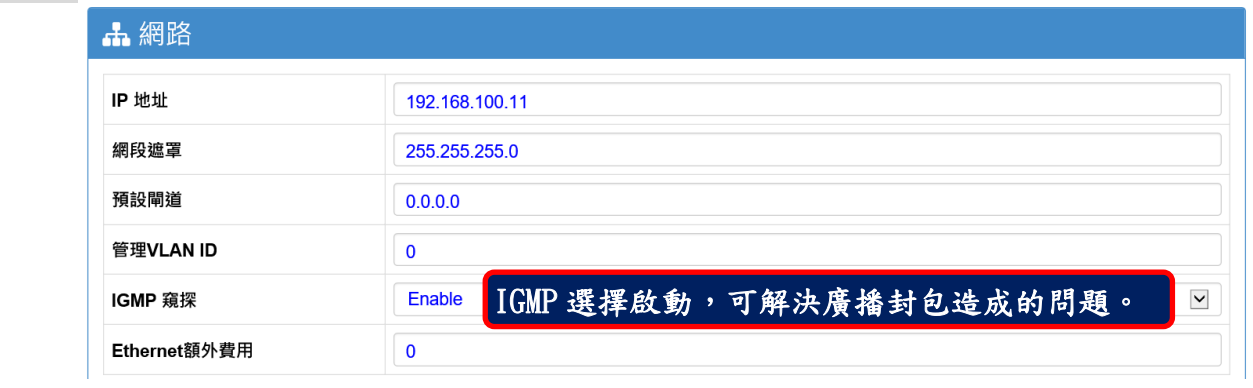

■ IGMP 窺探:選擇 Enable 啟動,可以解決廣播封包所造成的網路風暴等問題。

Form No.: IOP-OANI-001-001 Rev.:A.1 2 / 6 保存期限:6年

IO-Power Technology Co., Ltd 勁電科技有限公司 1F., No.100, Jinzhu Rd., North Dist., Hsinchu City 30055, Taiwan wer Technology http://www.io-power.com.tw [www.io-power.com.cn](http://www.io-power.com.cn/) e-mail: <u>io-power@io-power.com.tw</u> Tel:+886 3 5429395 Fax:+886 3 5357297

#### 步驟 5: 設定無線射頻網卡模組

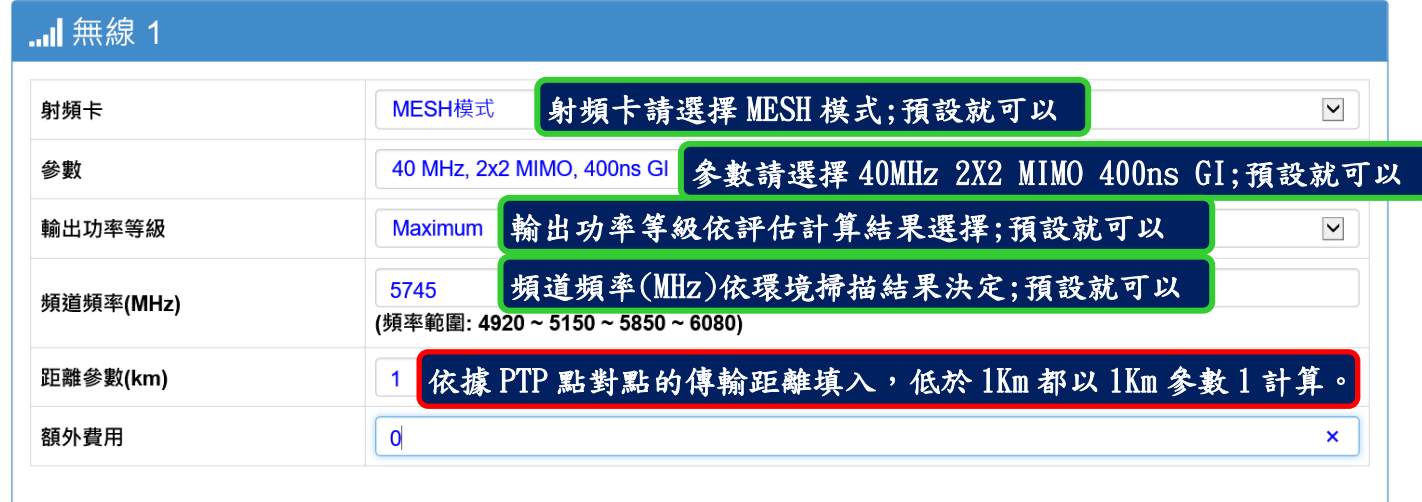

Ï 日儲存確認 J,

5 清除修改

#### 說明:紅色外框選項,是必須選擇與設定的項目。其他選項,依預設值設定,不須更改。

- 射頻卡:於運作設定選擇 MESH 模式。
- 參數:依據您所需要的頻寬及距離要求,選擇適當對應的無線參數。建議以預設為優先。
- 輸出功率等級:傳輸距離低於 100 公尺,須注意無線接收訊號過強的問題;建議無線訊 號強度應屆於-40dBm ~ -60dBm 為佳。
- 頻道頻率:建議先進行頻道掃描後,再修改頻道頻率;頻道掃描於『進階功能』選區內。
- 距離參數:依據點對點的兩端無線設備的實際直線距離,輸入距離參數;低於 1 公里的 距離,都以 1 公里參數 1 計算。

兩端無線設備完成步驟 1~步驟 5 操作後,PTP MESH 無線傳輸系統就 可以互相連線成功!!

### 測試 PTP MESH 兩端無線設備是否連線完成 A.以持續 Ping 的方式確認是否連線

■ 系統管理員: 命令提示字元 - ping 192.168.100.12 -t Microsoft Windows [版本 10.0.14393]<br>(c) 2016 Microsoft Corporation. 著作權所有,並保留一切權利。 C:\windows\system32>ping 192.168.100.12 -t Ping 192.168.100.12 (使用 32 <mark>位元組的資料):</mark><br>回覆自 192.168.100.12: 位元組=32 <u>時間</u>=3ms T 時 192.168.100.12: 位元刹 3ms TTL  $\overline{\uparrow}$  192.168.100.12: Ξ32 時間 :2ms 位元約 192.168.100.12:  $\overline{=}3\overline{2}$ 時間 貞 位元系 :2ms 時間 192.168.100.12: 3ms 位元 時間=3ms 192.168.100.12: =32 位元約

B.從系統狀態的『儀表板』觀察兩台設備的 TX Rate/RX Rate 傳輸率變化或 Port Status 的 Radio 射頻網卡顯示狀態判斷。

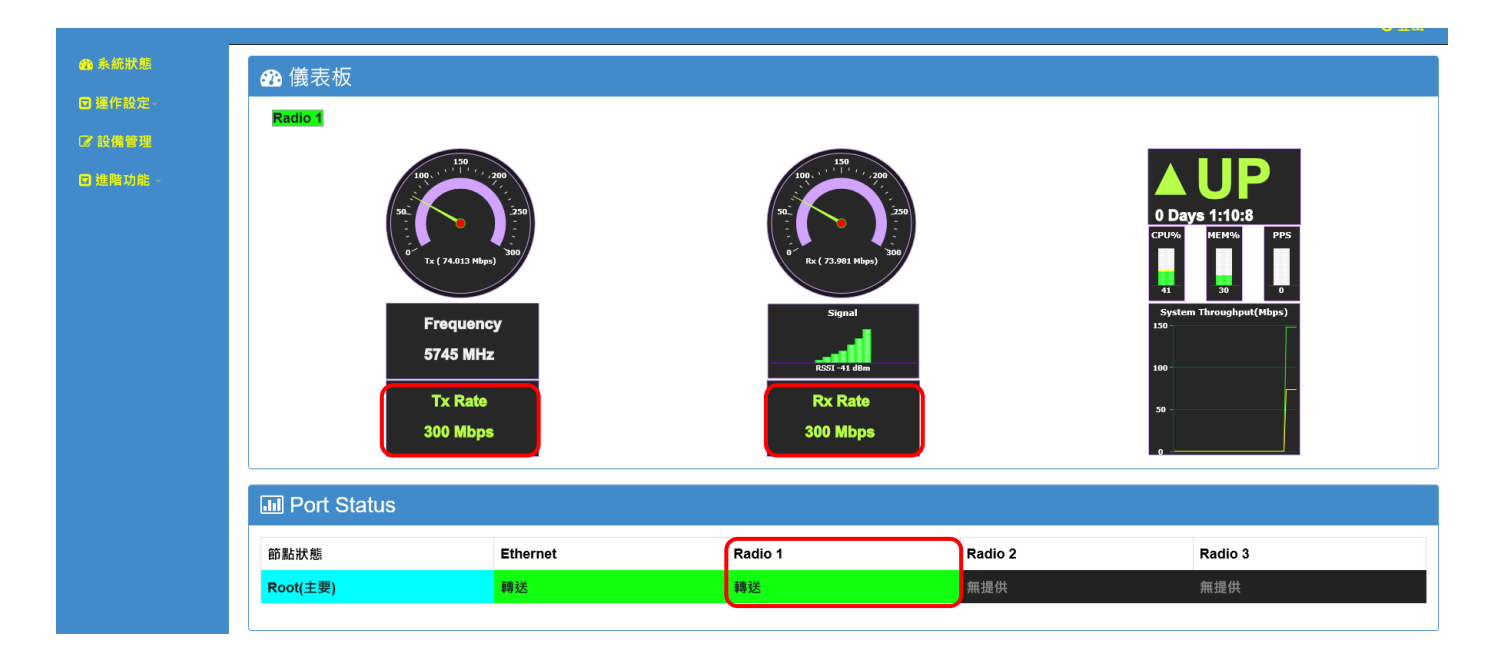

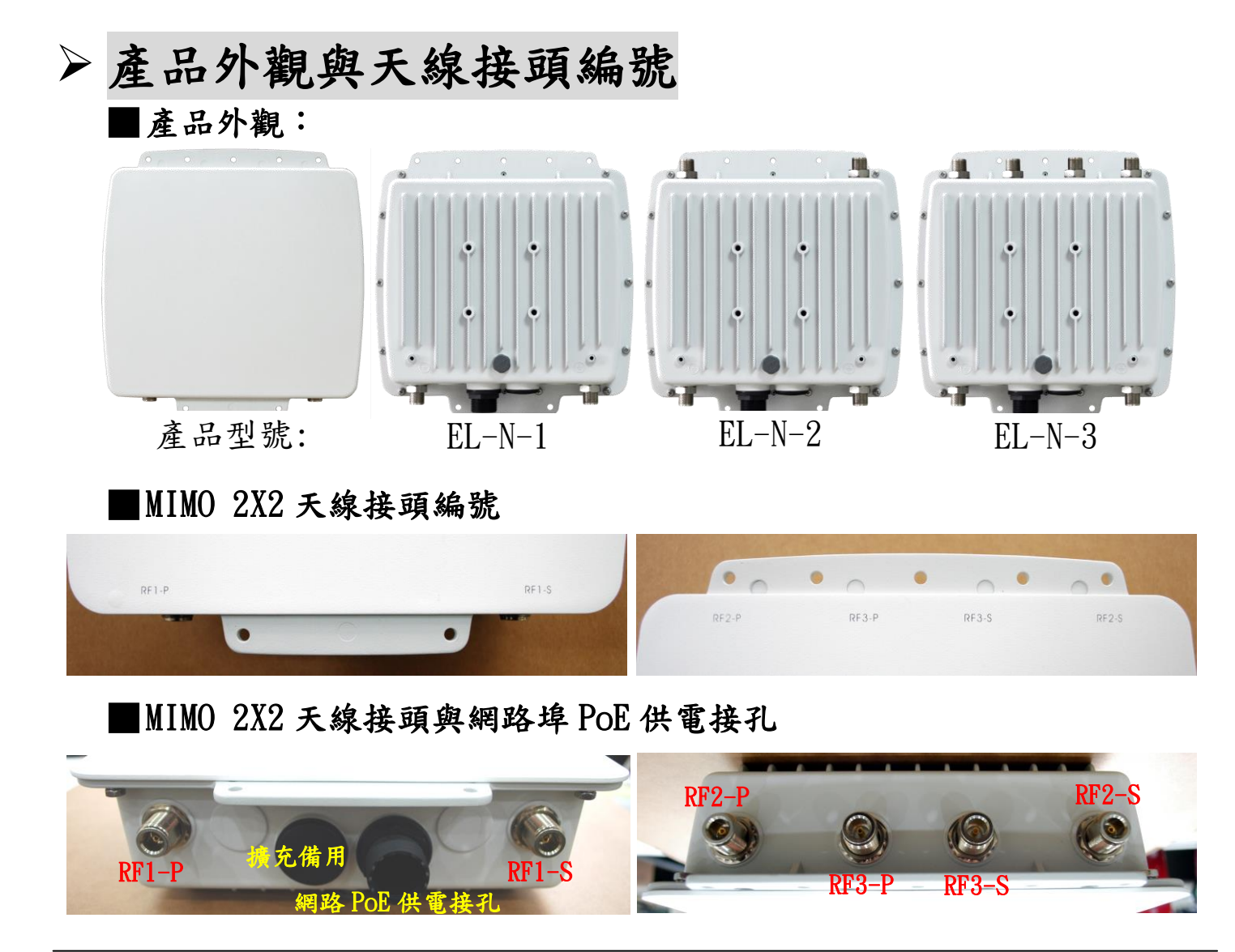

IO-Power Technology Co., Ltd 勁電科技有限公司 1F., No.100, Jinzhu Rd., North Dist., Hsinchu City 30055, Taiwan 科技 **\$th 证 科 技**<br>IO-Power Technology http://www.io-power.com.tw [www.io-power.com.cn](http://www.io-power.com.cn/) e-mail: <u>io-power@io-power.com.tw</u> Tel:+886 3 5429395 Fax:+886 3 5357297

 無線產品系統架設與天線安裝固定 ■無線產品系統架設: 5GHz 20dBi MIMO 雙極化天線 可點對點傳輸距離 0.05~5Km 頻寬流量可達 150-200Mbps CFD-400 N-公對 N-公 1.5 米天線專用延長線 EL-N-1 或 ML-N-1 ODU 室外無線設備 PoE-PSE 乙太網路供電線

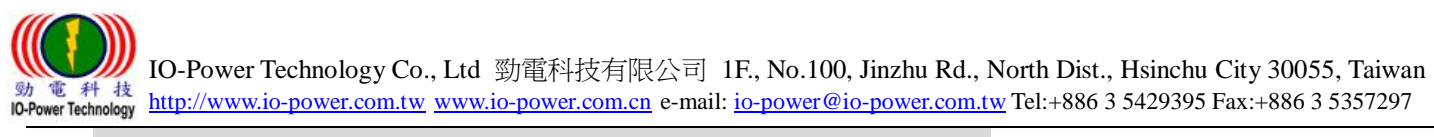

配件 PoE 乙太網路供電器安裝:

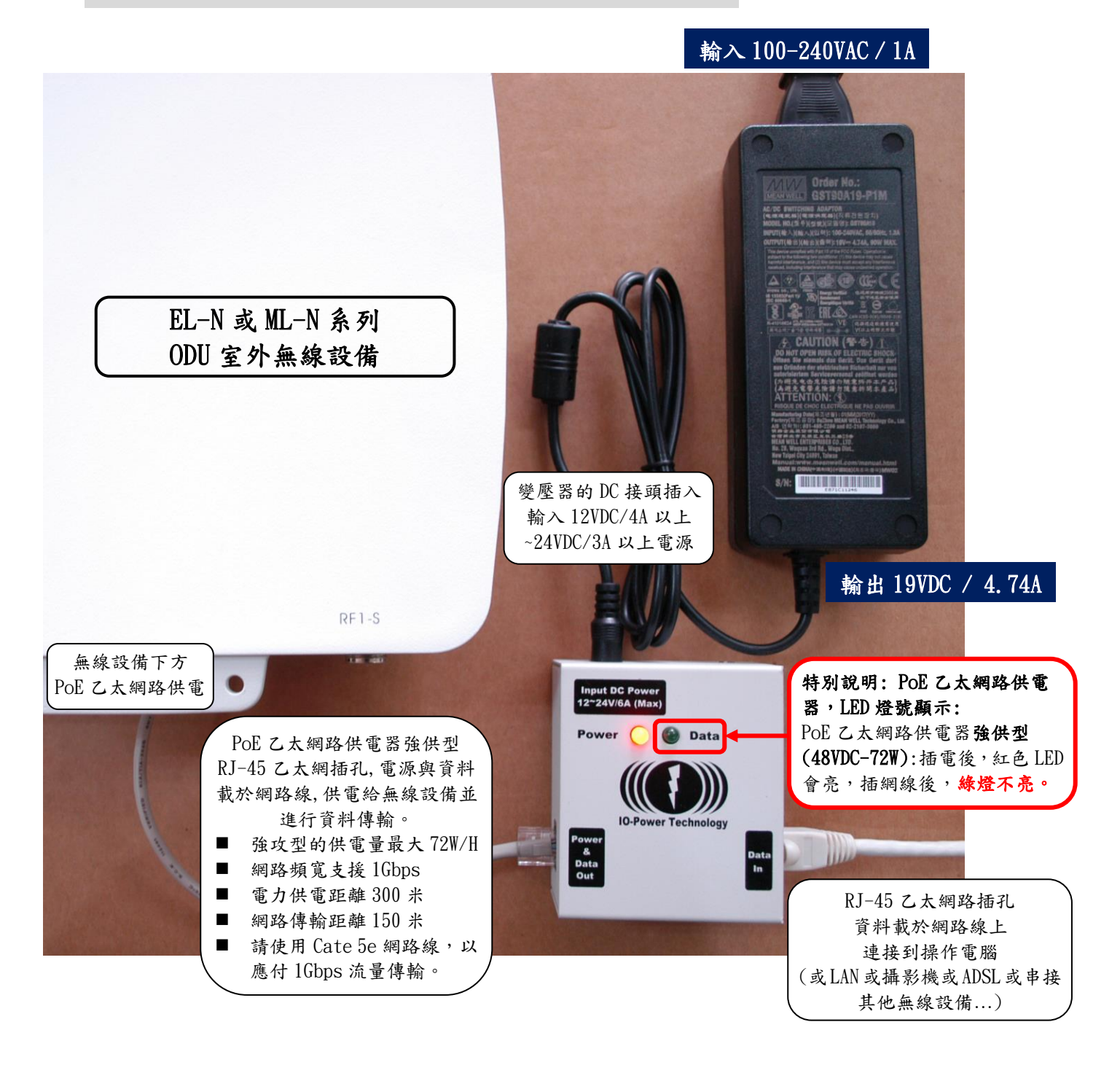

 EL-N-1: 基本運作耗電量 6W/H, 100Mbps 滿速傳輸 8W/H 最大,啟動最大耗電 12W EL-N-2: 基本運作耗電量 8W/H, 100Mbps 滿速傳輸 10W/H 最大,啟動最大耗電 16W EL-N-3: 基本運作耗電量 10W/H, 100Mbps 滿速傳輸 12W/H 最大,啟動最大耗電 20W